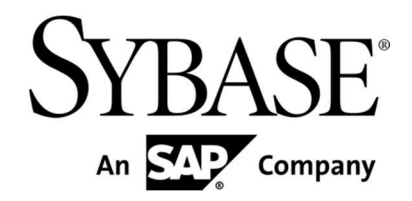

# **Sybase Mobiliser Platform**

**Developer Guide: Smartphone Mobiliser Applications**

**Version 5.1**

#### Document ID: DC01866-01-0510-01

Last Revised: October 2012

Copyright © 2012 by Sybase, Inc. All rights reserved.

This publication pertains to Sybase software and to any subsequent release until otherwise indicated in new editions or technical notes. Information in this document is subject to change without notice. The software described herein is furnished under a license agreement, and it may be used or copied only in accordance with the terms of that agreement.

Upgrades are provided only at regularly scheduled software release dates. No part of this publication may be reproduced, transmitted, or translated in any form or by any means, electronic, mechanical, manual, optical, or otherwise, without the prior written permission of Sybase, Inc.

Sybase trademarks can be viewed at the Sybase trademarks page at http://www.sybase.com/detail?id=1011207. Sybase and the marks listed are trademarks of Sybase, Inc. ® indicates registration in the United States of America.

SAP and other SAP products and services mentioned herein as well as their respective logos are trademarks or registered trademarks of SAP AG in Germany and in several other countries all over the world.

Java and all Java-based marks are trademarks or registered trademarks of Oracle and/or its affiliates in the U.S. and other countries.

Unicode and the Unicode Logo are registered trademarks of Unicode, Inc.

IBM and Tivoli are registered trademarks of International Business Machines Corporation in the United States, other countries, or both.

All other company and product names mentioned may be trademarks of the respective companies with which they are associated.

Use, duplication, or disclosure by the government is subject to the restrictions set forth in subparagraph (c)(1)(ii) of DFARS 52.227-7013 for the DOD and as set forth in FAR 52.227-19(a)-(d) for civilian agencies.

Sybase, Inc., One Sybase Drive, Dublin, CA 94568.

# **Table of Contents**

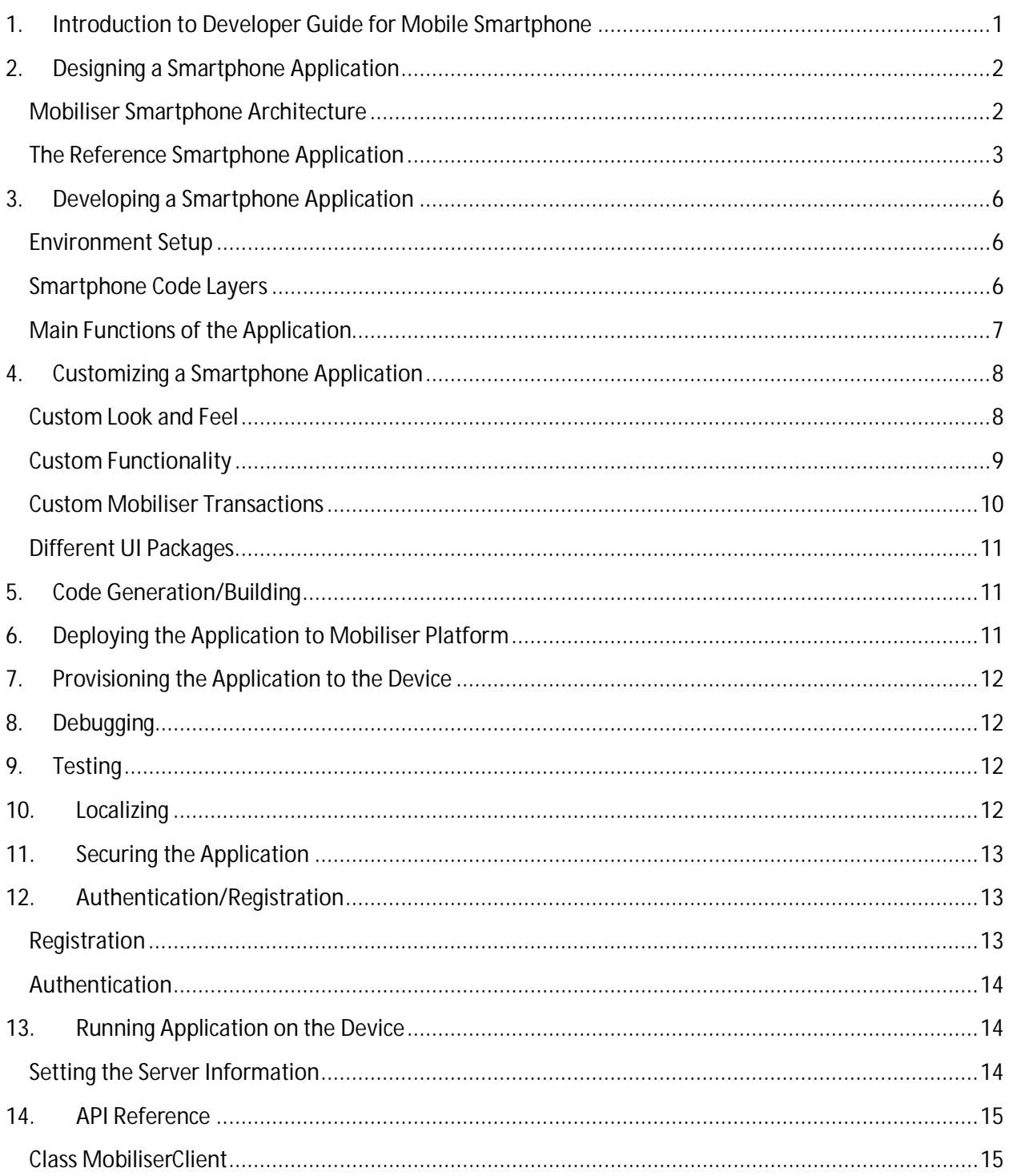

# Table of Figures

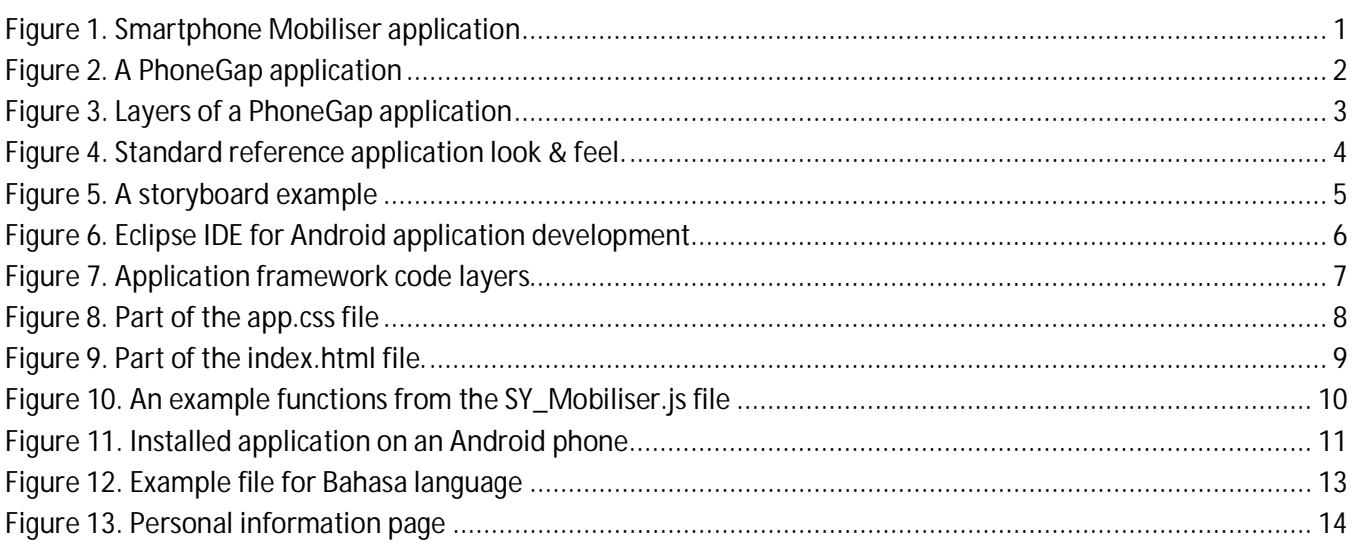

# <span id="page-4-0"></span>**1. Introduction to Developer Guide for Mobiliser Smartphone**

This developer guide provides information about using Sybase® Mobiliser Smartphone product to develop client applications for smartphone mobile phone for the Sybase Money Mobiliser platform.

The audience is Mobile Smartphone developers.

This guide describes requirements for designing and developing a Mobile Smartphone application, how to customize the code, and how to test, secure and deploy the Mobile Smartphone application to the device or simulator.

<span id="page-4-1"></span>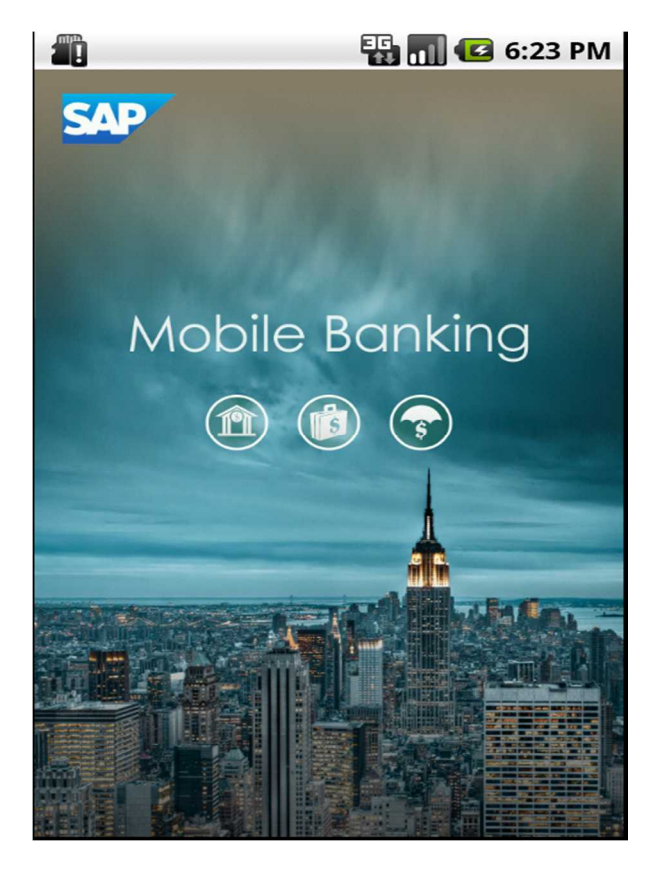

**Figure 1. Smartphone Mobiliser application**

# <span id="page-5-0"></span>**2. Designing a Smartphone Application**

# <span id="page-5-1"></span>**Mobiliser Smartphone Architecture**

The Mobiliser Smartphone application is a reference application framework that runs out-of-the-box with any Money Mobiliser server. This framework is built using familiar web technologies that are prevalent within any Information Technology department. The underlying mobile development framework is Adobe PhoneGap, which is an open-source multi-platform mobile application framework.

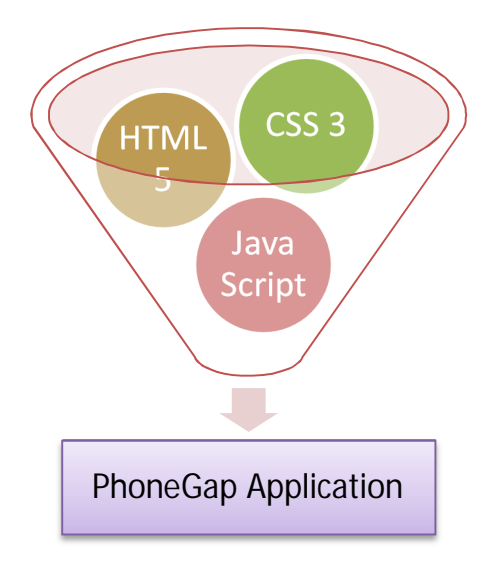

# <span id="page-5-2"></span>**Figure 2. A PhoneGap application**

A PhoneGap application is build using HTML 5, CSS 3 and JavaScript code. Developers use these technologies to specify structure of an application layout using HTML 5, to design the look and feel of the application presentation using CSS 3 and finally to implement the business logic for the application using JavaScript.

The PhoneGap application runs inside a browser, which usually is a web-kit based browser running inside the native operating system for mobile platform, for example Safari/iOS on an iPhone mobile phone. PhoneGap provides a wrapper layer implemented using the native code for each specific supported mobile platform to provide the hooks into the mobile device features like: geo-location, camera, accelerometer, and the contact book. Below is a figure 2 that shows how each layer wraps around the one beneath it.

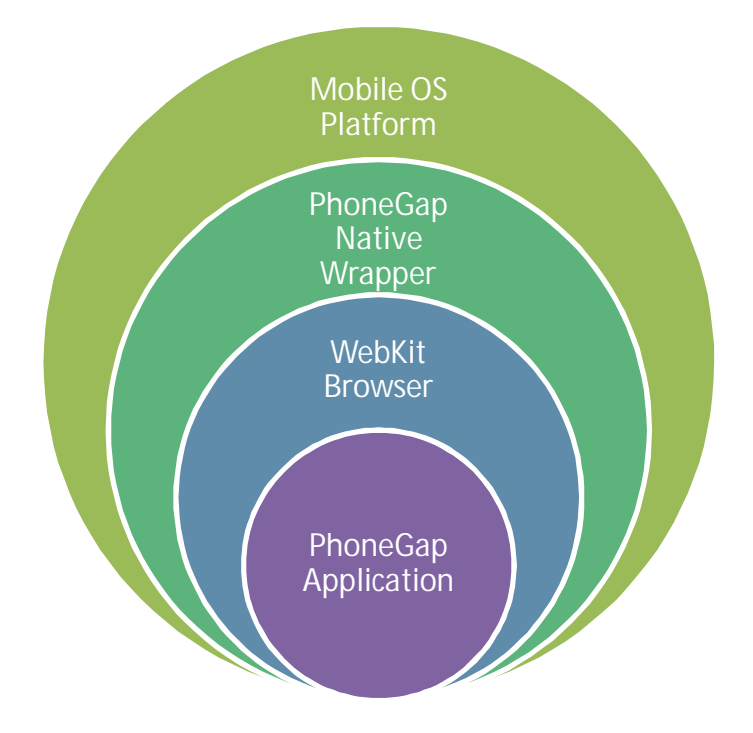

### <span id="page-6-1"></span>**Figure 3. Layers of a PhoneGap application**

# **The Reference Smartphone Application**

<span id="page-6-0"></span>The reference applications come pre-built with a set of features connected to the back-end server:

• mBanking

Provides mobile banking functions with various service levels.

• Core Money

Provides basic mobile wallet functionality and alerts.

Open Bank API

Allows signing in via a third party banking system and provides management of checks, various banking accounts and favorites.

They also have a standard SAP® layout, and look and feel, as can be seen below in Figure 3.

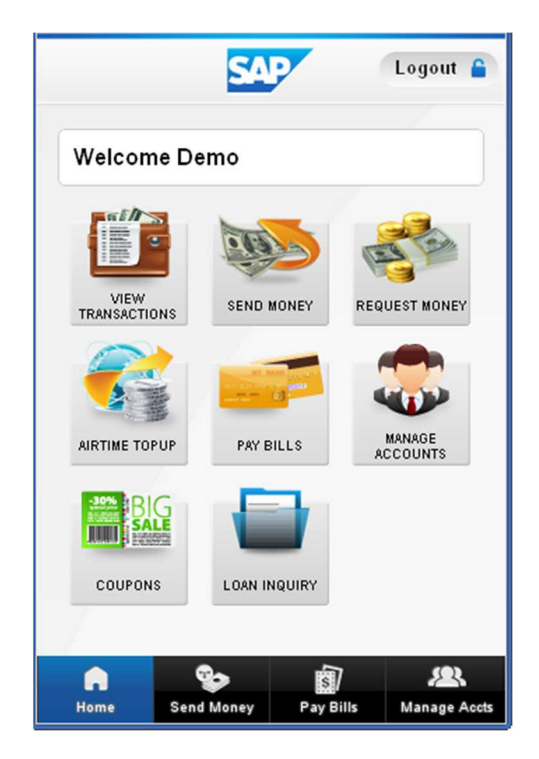

**Figure 4. Standard reference application look & feel.**

<span id="page-7-0"></span>To design a Mobiliser Smartphone application a developer must have a plan for how the different pages that amount to a specific business transaction will interact among each other. (Figure 5 is provided as an example storyboard for one design.)

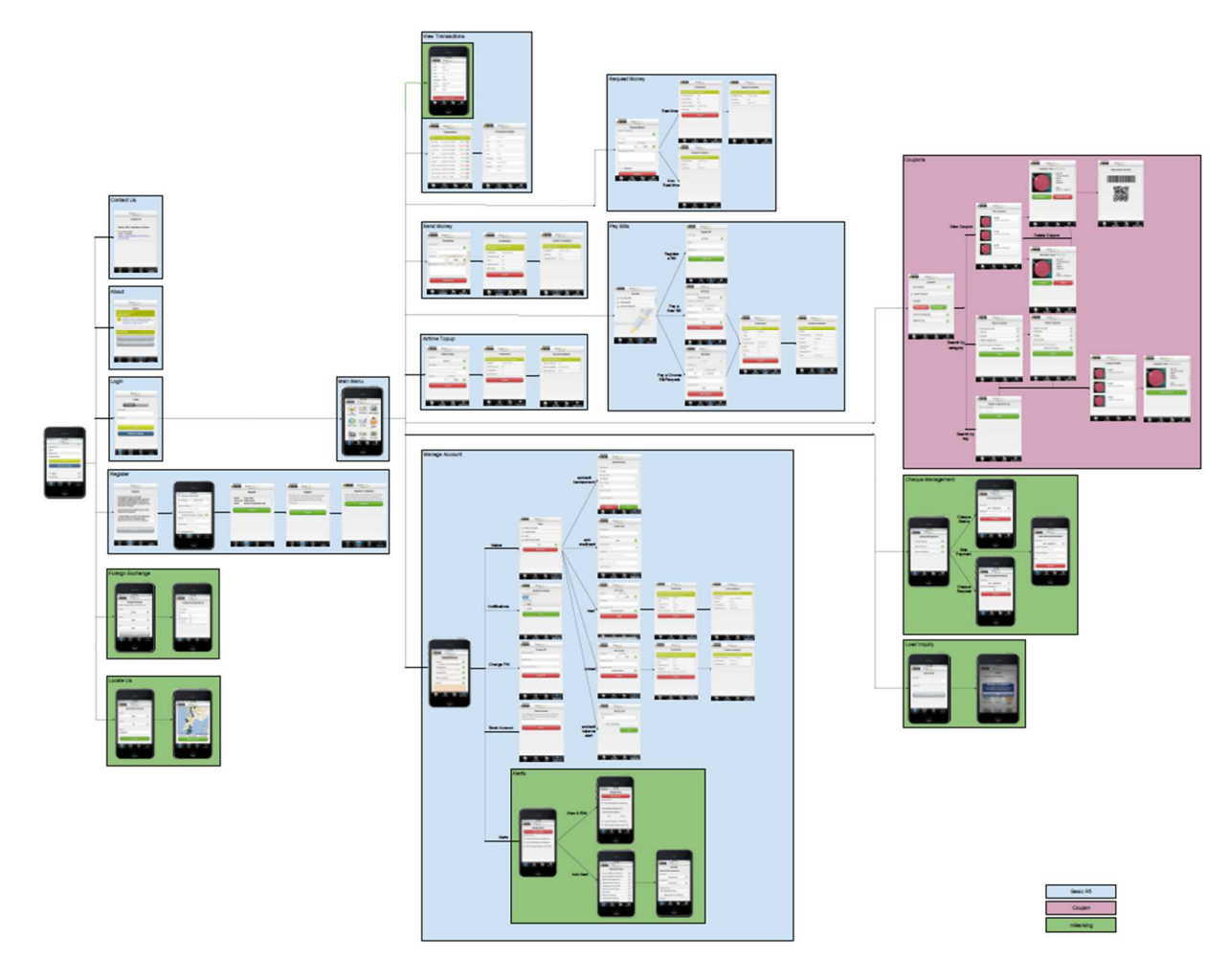

<span id="page-8-0"></span>**Figure 5. A storyboard example**

The look and feel of the application should be provided by graphic designers that can then be implemented as CSS 3 code within the application.

# <span id="page-9-0"></span>**3.** Developing a Smartphone Application

# <span id="page-9-1"></span>**Environment Setup**

To start development, one needs to setup the development environment for a specific platform. The code can be installed for any of the mobile platforms, such as: Android (see figure 6), Apple iPhone and iPad, Blackberry and others. Please see the *Sybase Mobiliser Platform Installation and Configuration Guide* for the steps to install the development environment and checking out the code from the repository.

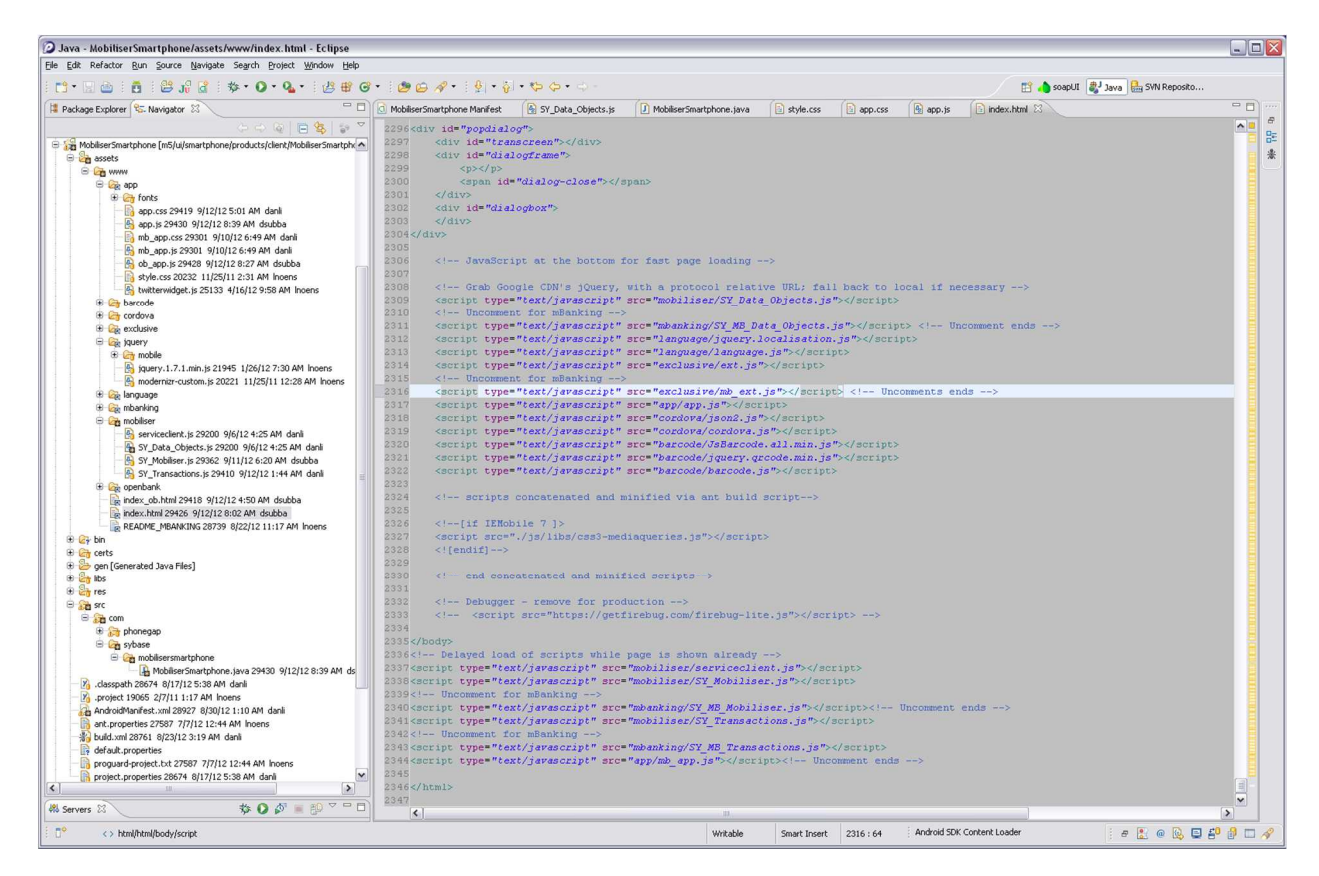

<span id="page-9-3"></span>**Figure 6. Eclipse IDE for Android application development**

# <span id="page-9-2"></span>**Smartphone Code Layers**

After the development environment has been setup, there are certain files that most developers will use to build their new application. First, let's take a look at the different layers and modules that make up the main parts of the application framework.

The code in the application framework is generally separated into three logical layers which fulfills a specific function of the application. Figure 7 shows the main files in each layer in the framework.

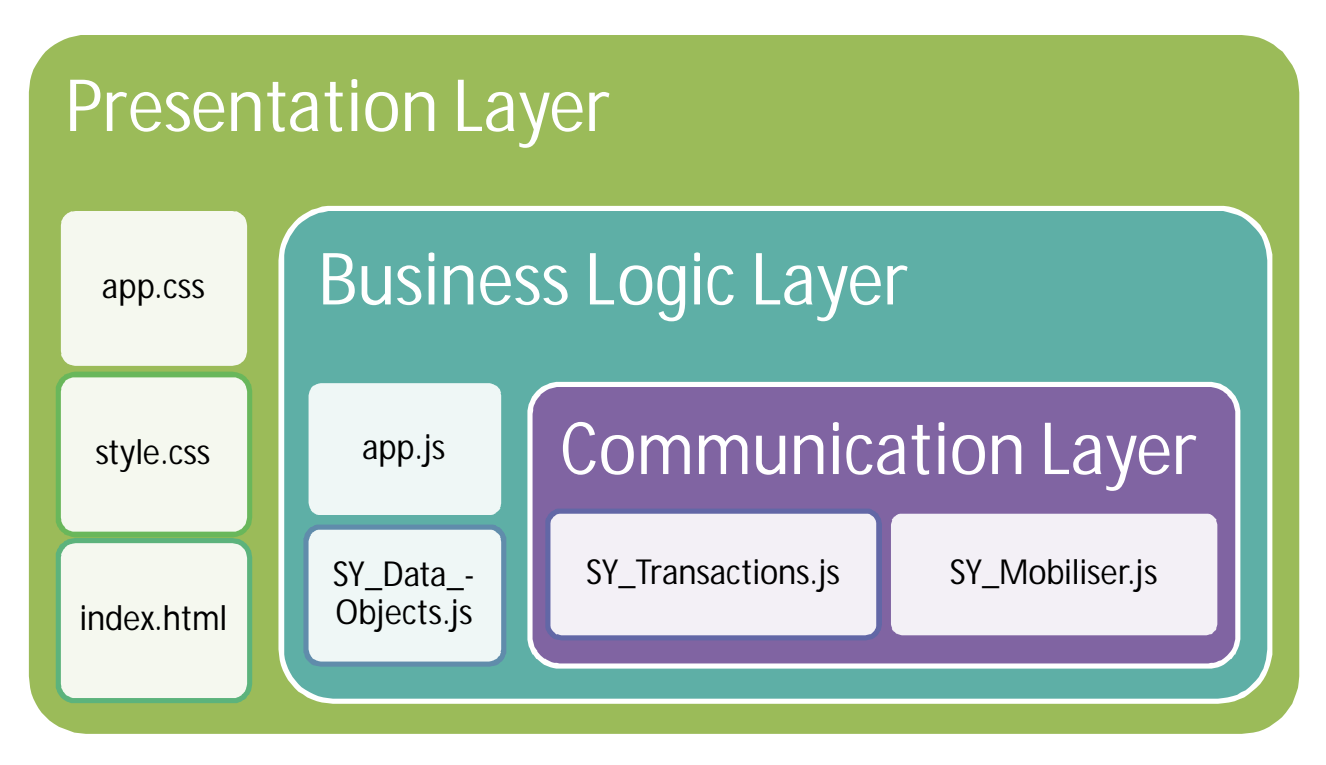

<span id="page-10-1"></span>**Figure 7. Application framework code layers**

# **Main Functions of the Application**

<span id="page-10-0"></span>There are eight (8) different main functions in the Mobiliser Smartphone application framework, as shown in figure 4, and are listed below:

- 1. Transaction Details
- 2. Send Money
- 3. Request Money
- 4. Airtime Topup
- 5. Pay Bills
- 6. Manage Accounts
- 7. Coupons
- 8. Loan Inquiry

# <span id="page-11-0"></span>**4.** Customizing a Smartphone Application

# <span id="page-11-1"></span>**Custom Look and Feel**

The basic change any developer might need is to re-brand the application with the colors and logos of his/her business. The developer then will look at the files in the "Presentation Layer" as listed in figure 7 and modifies the CSS and HTML code as needed.

Below is a view of the app.css file listed CSS code that defined the look and feel of the widgets in the application:

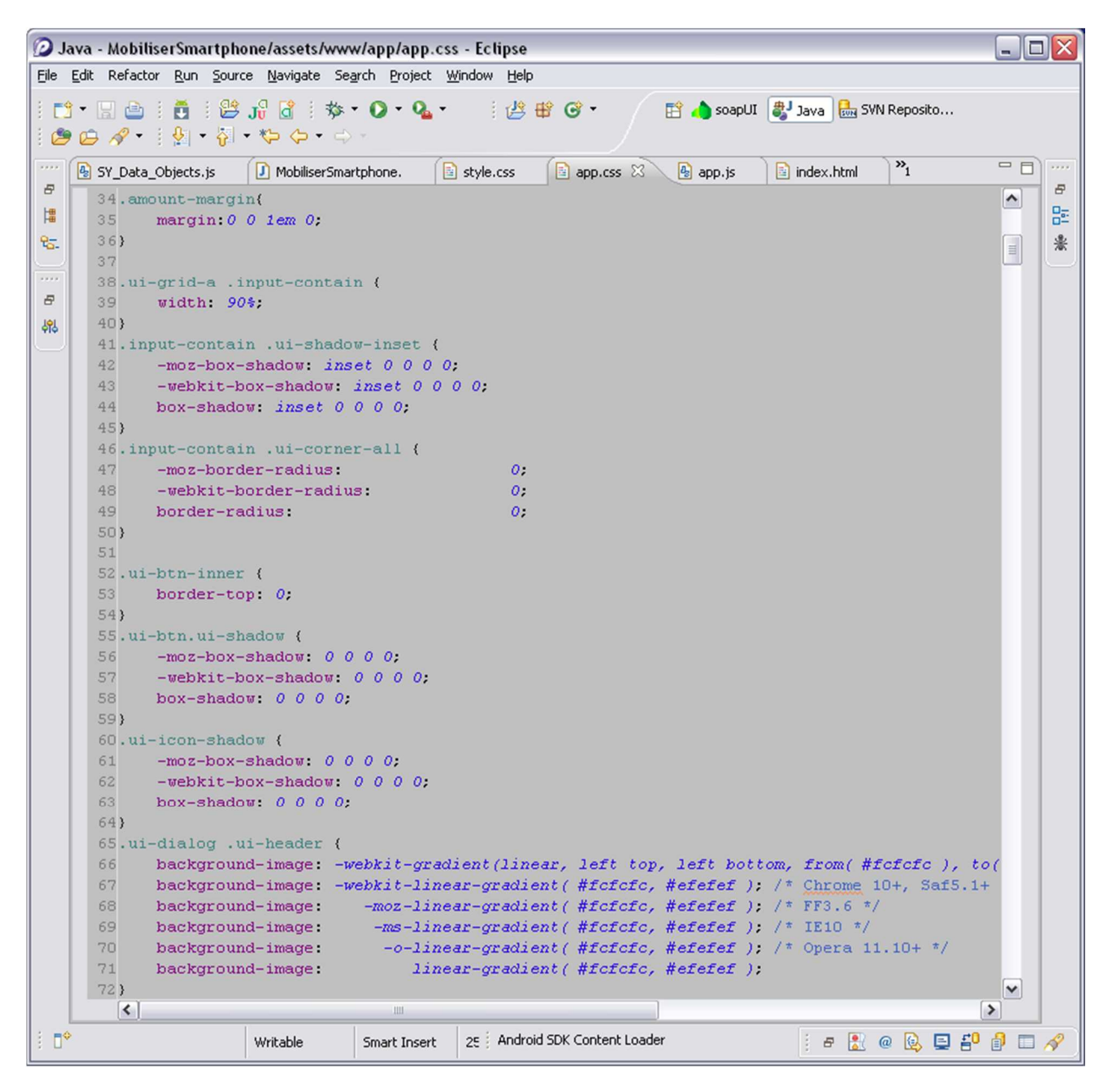

<span id="page-11-2"></span>**Figure 8. Part of the app.css file**

Figure 9 shows the register input page in the HTML file index.html. A developer can change the structure of the application by changing the HTML code. Changing images also is done through the HTML and CSS files.

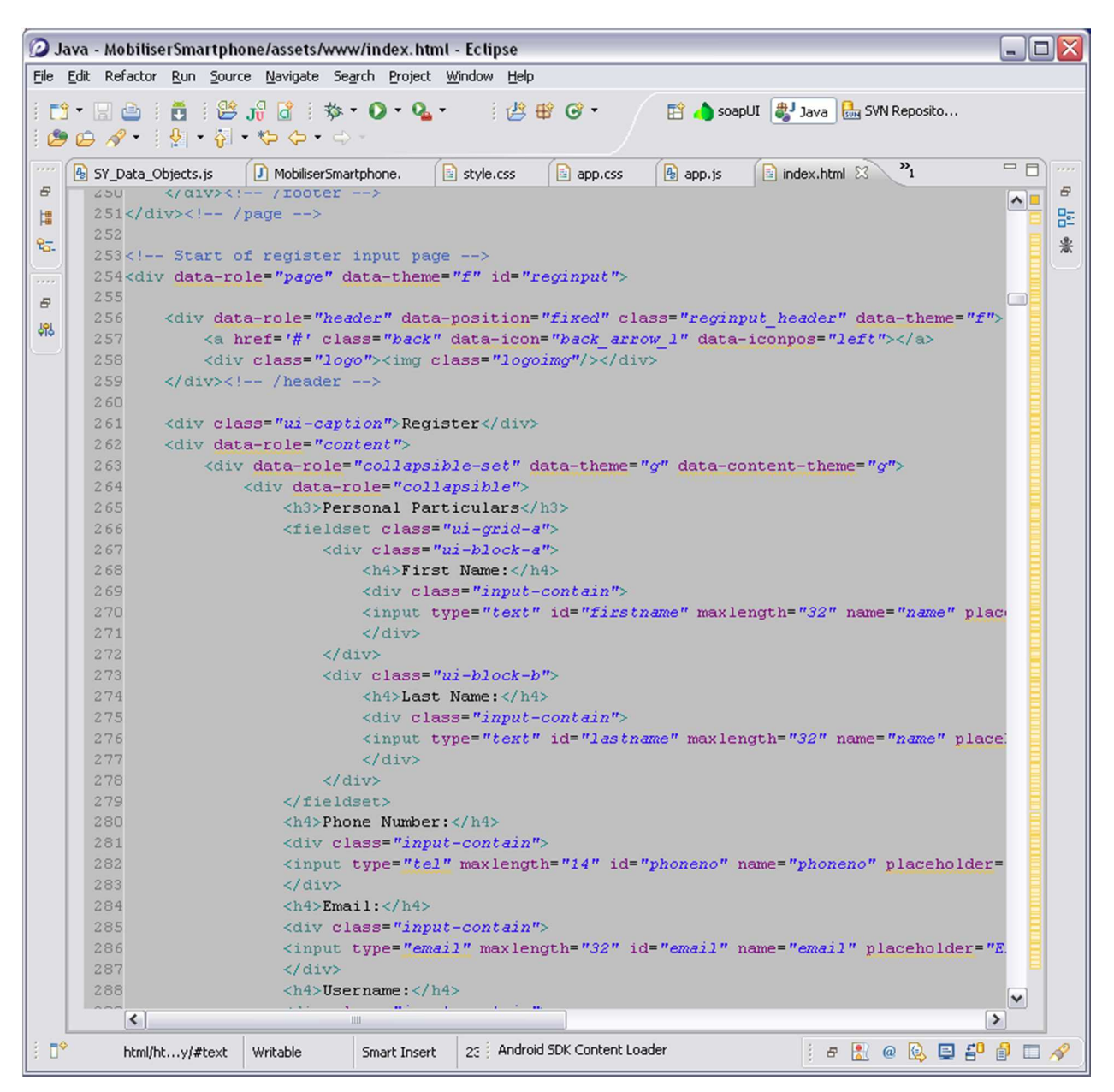

<span id="page-12-1"></span>**Figure 9. Part of the index.html file.**

# **Custom Functionality**

<span id="page-12-0"></span>Certain applications might not need all of the functions provided by the reference application out-of-the-box or might like to manipulate the data differently. That is where the "Business Logic Layer" comes handy. One can change the way the data is manipulated within these files in addition to the presentation layer files to achieve such customization.

# **Custom Mobiliser Transactions**

<span id="page-13-0"></span>Some businesses might need to add custom business transactions to their Money Mobiliser back-end server. For the Smartphone application framework (client) to be able to understand the new parameters and results of the new transaction, the "Communication Layer" files need to be customized.

It is recommended that developers follow the structure currently utilized within the SY\_Mobiliser.js file to perform such communication with the back-end Money Mobiliser server. Below is an example:

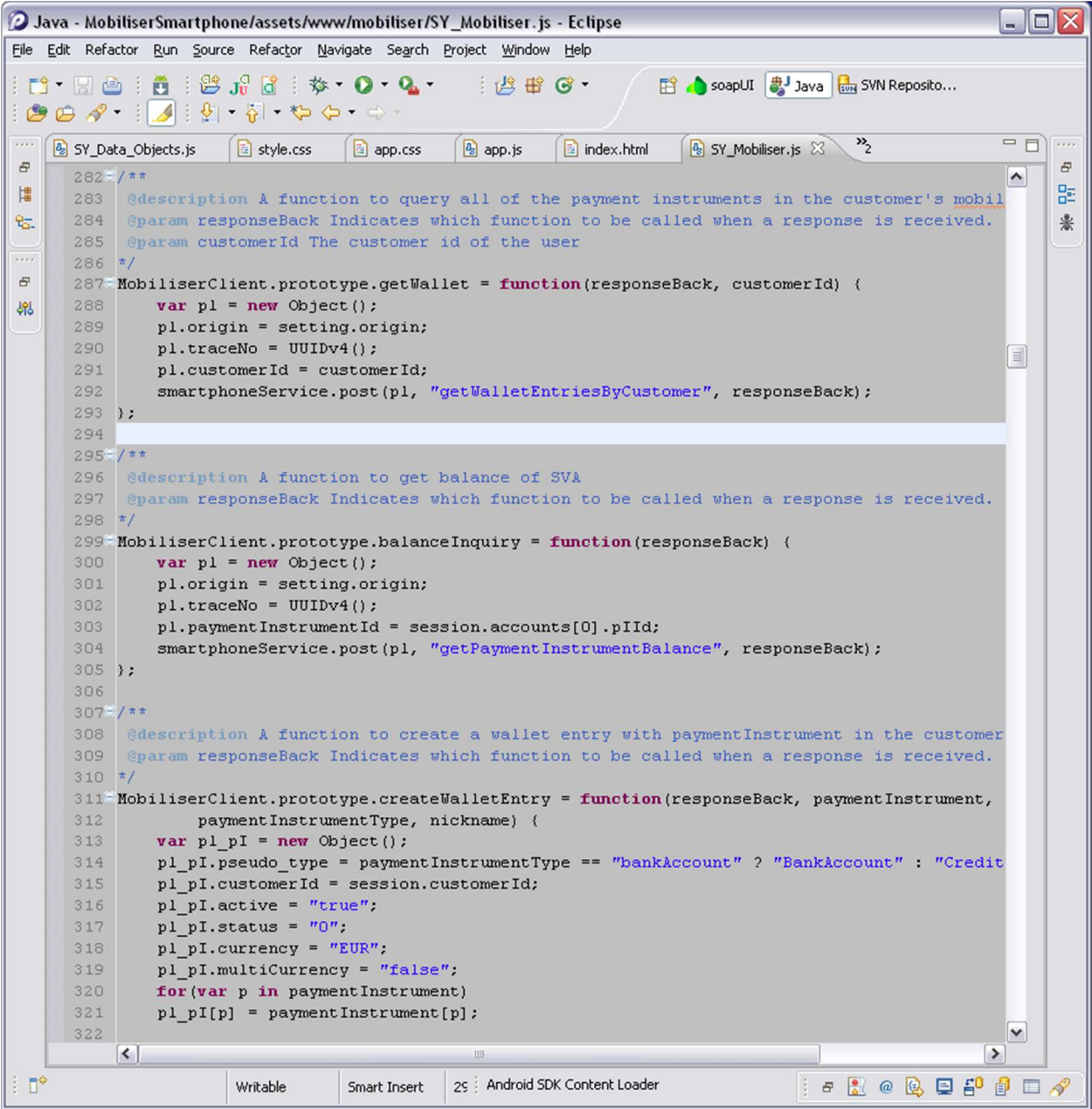

<span id="page-13-1"></span>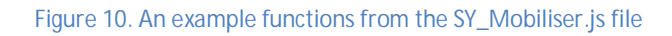

# **Different UI Packages**

<span id="page-14-0"></span>Currently, the framework uses jQuery® Mobile as its UI package to display the widgets on the pages. There are many other packages that can be used instead, for example Sencha® Touch.

*Note that using a different UI package will need changes within the code that is outside the scope of this document.*

# <span id="page-14-1"></span>**5. Code Generation/Building**

The reference application's code base should be ready to be built and deployed and no special code generation is needed. Depending on the platform you are developing for, the steps to build the code might be different. See the *Sybase Mobiliser Platform Installation and Configuration Guide* for the necessary steps to build the code for each platform.

# **6. Deploying the Application to Mobiliser Platform**

<span id="page-14-2"></span>After you build the application and install it on the device, you will get a new icon on your mobile screen such as the one in figure 11 as an example. The reference application comes running out-of-the-box, so no additional deployment instructions are needed (apart from initial configuration; see Section 13) to integrate the Smartphone mobile application to the Money Mobiliser server.

If customization happened on the Money Mobiliser server, then steps should have been taken to integrate the Smartphone application with the server before deployment. See "Custom Mobiliser Transactions" under section 4.

<span id="page-14-3"></span>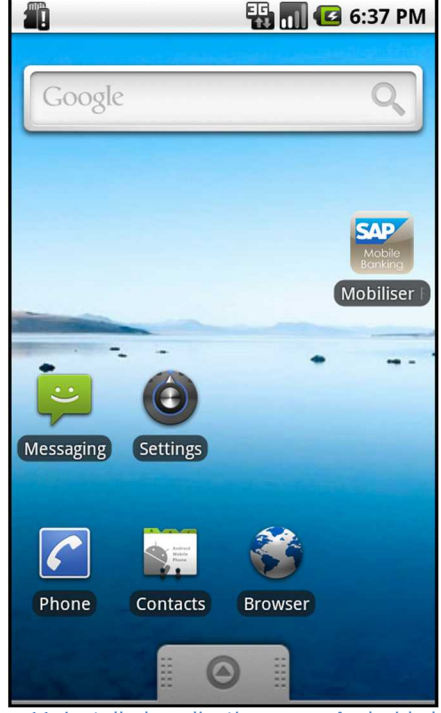

**Figure 11. Installed application on an Android phone**

# **7. Provisioning the Application to the Device**

<span id="page-15-0"></span>Provisioning the finalized application after development is usually done through the official distribution marketplace for each mobile platform:

- iPhone, iPad –App Store
- BlackBerry BlackBerry App World
- Android Android Market, Google Play Store

Follow the instructions and policy for each of these distribution channels for provisioning your application through that specific channel.

In the case of Android and BlackBerry applications, it is possible to host and distribute the built package through proprietary means, but that is out-of-scope for this document.

# **8. Debugging**

<span id="page-15-1"></span>Although there are lots of tools that will help speed up development, here are the essential tools that can be used during debugging for such a development effort:

- 1. Standard browsers, such as Google Chrome, FireFox, or Internet Explorer, can be used because most of the code is in HTML/CSS/JS in addition to using the browser's debugging module for example FireBug on FireFox.
- 2. Using a TCP monitor to trace the messages that are going to/from the device/browser is very handy.
- 3. There are newer tools to debug web application directly on the mobile device, but their discussion is out of scope of this document.

# **9. Testing**

<span id="page-15-2"></span>Apart from the internal testing of code, it is important to setup a staging system that will resemble the production environment and perform end-to-end system testing including any 3<sup>rd</sup> party integration system and the Money Mobiliser back-end system.

# <span id="page-15-3"></span>**10. Localizing**

Localization, or changing the language of the presentation layer, is very easy using the Mobiliser Smartphone application. It uses the jQuery module for localization, where the different text for each language is defined in "language" folder. Every file that starts with "strings\_" holds the texts for all fields for that language. The file ends with the 2-letter language code for example "en" for English and "ba" for Bahasa (Indonesian).

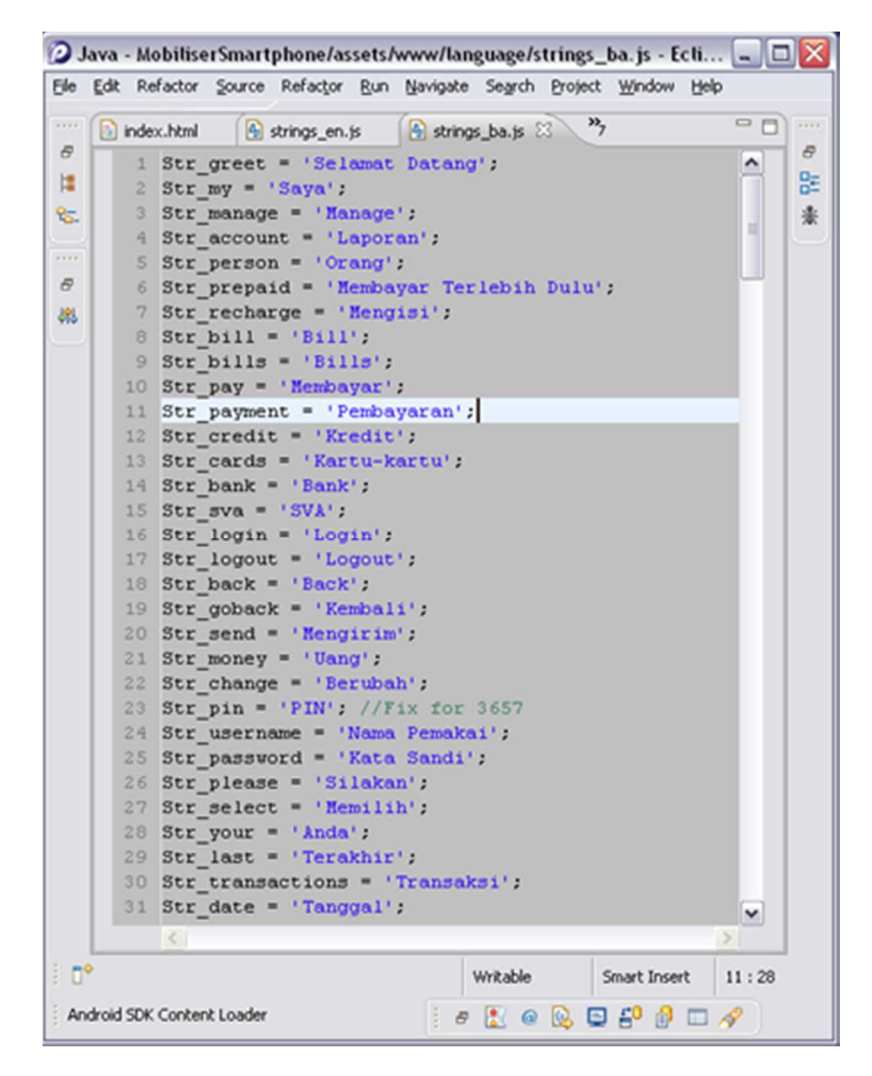

<span id="page-16-3"></span>**Figure 12. Example file for Bahasa language**

# <span id="page-16-0"></span>**11. Securing the Application**

The Smartphone mobile application does not store any data on the mobile device. All of the data will be removed from the mobile phone's memory as soon as the user finishes from using the application. The application is residing inside a browser container which takes care of the security through SSL.

Review the Money Mobiliser Server documentation for further discussion on how the back-end system handles sensitive data and how it stores it securely.

# <span id="page-16-1"></span>**12. Authentication/Registration**

# <span id="page-16-2"></span>**Registration**

A user can register an account from within the Smartphone application on the device after deployment. Click on the "Register" button on the menu at the bottom, then click "Continue" as shown below:

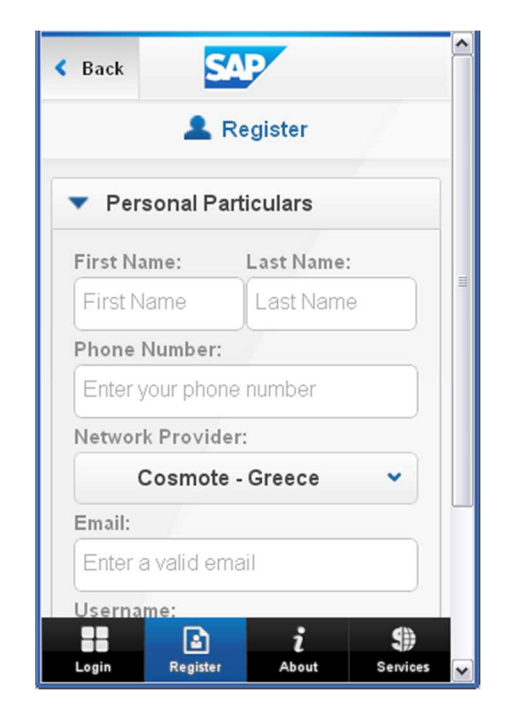

**Figure 13. Personal information page**

<span id="page-17-3"></span>Then click "Authentication" to set a password and click "Continue", then follow the instruction to finish the registration process. Depending on your back-end configuration, you will be sent a passcode via SMS or you can obtain it through the Channel Manager's console output. Then, enter it on the screen and click "Confirm."

# **Authentication**

<span id="page-17-0"></span>Once your registration has succeeded, then proceed to the login page and enter your credentials to start using your Smartphone Mobiliser application!

**Note:** In the mBanking implementation for the Smartphone application, users must have a service level that enables them to login to the application (for example, Platinum service) that can be added by the administrator/agent using the Customer Support Tool.

# <span id="page-17-1"></span>**13. Running Application on the Device**

# <span id="page-17-2"></span>**Setting the Server Information**

The only needed setup to run the application after it was installed on the device is perhaps the server information. Note that mostly finalized application should be provisioned with the server setup pre-built within the application to skip this step for the user.

At the login page, click "Mobiliser Settings" button and set the required information as is needed based on what your administrator sets for you.

**Note:** This button appears only for development purposes, and is not available on the hosted Mobile Web application.

# <span id="page-18-0"></span>**14. API Reference**

# <span id="page-18-1"></span>**Class MobiliserClient**

A thin JavaScript web service client that accesses the Mobiliser platform. It provides an abstraction layer to communicate with the system and returns XML documents as a result. *Defined in:* SY\_Mobiliser.js.

# **Class Summary**

**MobiliserClient**()

# **Method Summary**

**assignCoupon**(responseBack, couponTypeId) AssignCoupon function **balanceInquiry**(responseBack) A function to get balance of SVA **cancelBill**(responseBack, invoiceId) Cancel bill function **changeCredential**(responseBack, customerId, oldCredential, newCredential) Change Credential function **checkCredential**(responseBack, Credential, type) checkCredential function **confirmVoucher**(responseBack, id, ref) confirmVoucher function **continuePayBill**(responseBack, id, ref) ContinuePayInvoice function **createBalanceAlert**(responseBack, threshold, onlyTransition) createBalanceAlert function **createFullCustomer**(responseBack, reginfo, token) Agent create full customer function **createIdentification**(responseBack, customerId, type, identification) Agent create identification function **createInvoice**(responseBack, invoiceConfigurationId, ref, amount, date) Create an invoice for a customer for a specific type of merchant bill **createInvoiceForInvoiceType**(responseBack, invoiceTypeId, reference, amount) Get types of invoices by group in the system **createNewAlert**(responseBack, alertTypeId, alertDataListItems, contactPointsItems, frequencyVal, alertNotificationMsgId) create a new alert for customer **createSmsToken**(responseBack, phoneno)

Agent create sms token function **createWalletEntry**(responseBack, paymentInstrument, paymentInstrumentType, nickname) A function to create a wallet entry with paymentInstrument in the customer's mobile wallet **deleteBalanceAlert**(responseBack, alertid) deleteBalanceAlert function **deleteCoupon**(responseBack, couponId) DeleteCoupon function **deleteCustomerAlert**(alert\_id, responseBack) delete an existing alert **deleteCustomerAlertByCustomerAndData**(responseBack, pIId) delete an alert if the account itself is deleted **deleteWalletEntry**(responseBack, acctid) A function to create a wallet entry with paymentInstrument in the customer's mobile wallet **demandForPayment**(responseBack, username, password, payer, payee, txn) DemandOnPayment function **findCouponTypesByTags**(responseBack, tag, locale, mimeType) FindCouponTypesByTags function **findTransactions**(responseBack, customerId, maxRecords, paymentInstrumentId) Get transaction history for a customer **getActiveAlertNotificationMessages**(responseBack) Service call to fetch the active alert notification message mapping, to be used in creating and updating alerts **getAlertDetailsForEdit**(responseBack, alert\_id) get alert details for an existing alert **getAlertNotificationMsgId**(alertTypeId, notification, notificationMsgTypeId) Service call to fetch the alert notification msg type id based of alert type id and notification msg id **getBalanceAlert**(responseBack) getBalanceAlert function **getBillTypes**(responseBack) Get all types of invoices in the system **getCategoryTree**(responseBack, locale, groupId) GetCategoryTree function **getChildCategories**(responseBack, parentCategoryId, locale) GetChildCategories function **getCouponTypesForCategory**(responseBack, categoryId, locale, mimeType) getCouponTypesForCategory function **getExistingAlerts**(responseBack) get Existing Alerts function **getIdentifications**(responseBack, customerId, type) Agent get identifications function **getInvoiceTypesByGroup**(responseBack) Get types of invoices by group in the system **getLookups**(responseBack, entity) Function to fetch list of supported look up items like currencies networkproviders etc

**getMyCoupons**(responseBack, locale, mimeType) GetMyCoupons function **getOpenInvoices**(responseBack, customerId) Get all active invoices for a customer **getOtherIdentifications**(responseBack) get Customer's other identifications **getRegisteredBills**(responseBack, customerId) Get all configured invoices for a customer **getRootCategories**(responseBack, locale, groupId) GetRootCategories function **getTxnDetails**(responseBack, customerId, maxRecords, paymentInstrumentId) Get details of a transaction **getWallet**(responseBack, customerId) A function to query all of the payment instruments in the customer's mobile wallet **load**(responseBack, payerpI, txn) load function **login**(responseBack, username, password) Agent login function **logout**(responseBack) Agent logout function **payBill**(responseBack, invoiceId, payerPaymentInstrumentId) Pay bill function **preAuthorisationContinue**(responseBack, id, ref) transfer function **purchaseCoupon**(responseBack, paymentInstrumentId, paymentInstrumentId) PurchaseCoupon function **registerSimpleBill**(responseBack, customerId, alias, typeId, alias) Configure an invoice for some merchant bill type for a customer **request**(responseBack, payermsisdn, txn) request function **setCredential**(responseBack, customerId, Credential, type) setCredential function **setPrimary**(responseBack, acctid) A function to set primary wallet in the customer's mobile wallet **startVoucher**(responseBack, payercustomerId, payerpI, payeemsisdn, txn) startVoucher function **topUp**(responseBack, invoiceId, payerPaymentInstrumentId) Top up function **transfer**(responseBack, payercustomerId, payerpI, payeemsisdn, txn) transfer function **unload**(responseBack, payeepI, txn) unload function **unregisterBill**(responseBack, invoiceConfigurationId) Remove a configured invoice for a customer

**updateBalanceAlert**(responseBack, threshold, onlyTransition, alertid) updateBalanceAlert function **updateCustomerBlockAccount**(responseBack) Agent update customer function **updateCustomerNotification**(responseBack, mode) Agent update customer function **updateExistingAlert**(responseBack, alertId, alertTypeId, alertDataList) Updates an existing alert **updatePaymentInstrument**(responseBack, paymentInstrument, paymentInstrumentType, acctid) A function to update a paymentInstrument of a wallet entry in the customer's mobile wallet **updateWalletEntry**(responseBack, nickname, acctid) A function to update a wallet entry in the customer's mobile wallet

# **Class Detail**

# **MobiliserClient**()

# **Method Detail**

**assignCoupon**(responseBack, couponTypeId) AssignCoupon function Parameters: **responseBack** Indicates which function to be called when a response is received. **couponTypeId** The id of an coupon

# **balanceInquiry**(responseBack)

A function to get balance of SVA Parameters: **responseBack**

Indicates which function to be called when a response is received.

**cancelBill**(responseBack, invoiceId) Cancel bill function Parameters: **responseBack** Indicates which function to be called when a response is received. **invoiceId**

The id of an invoice

**changeCredential**(responseBack, customerId, oldCredential, newCredential) Change Credential function Parameters:

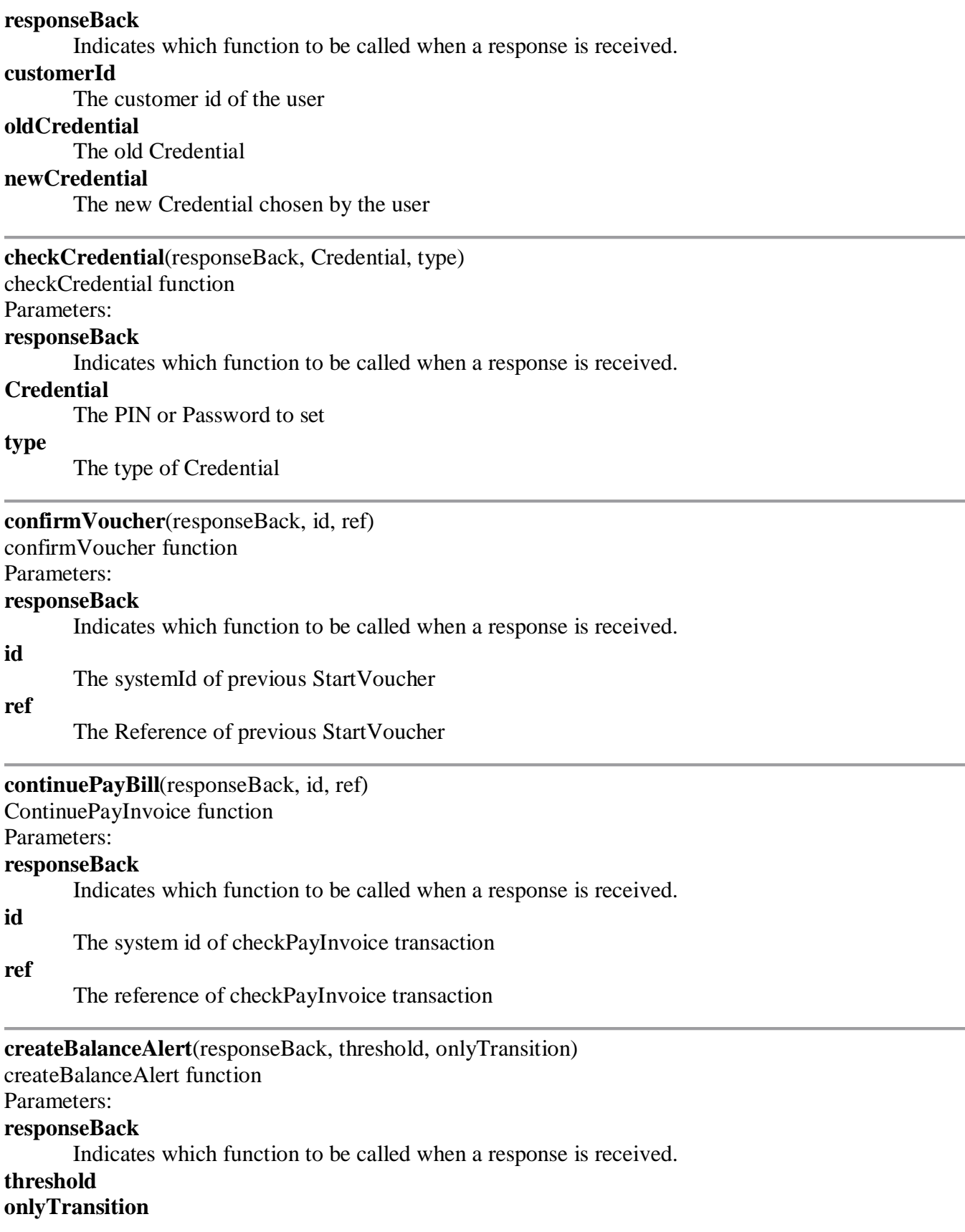

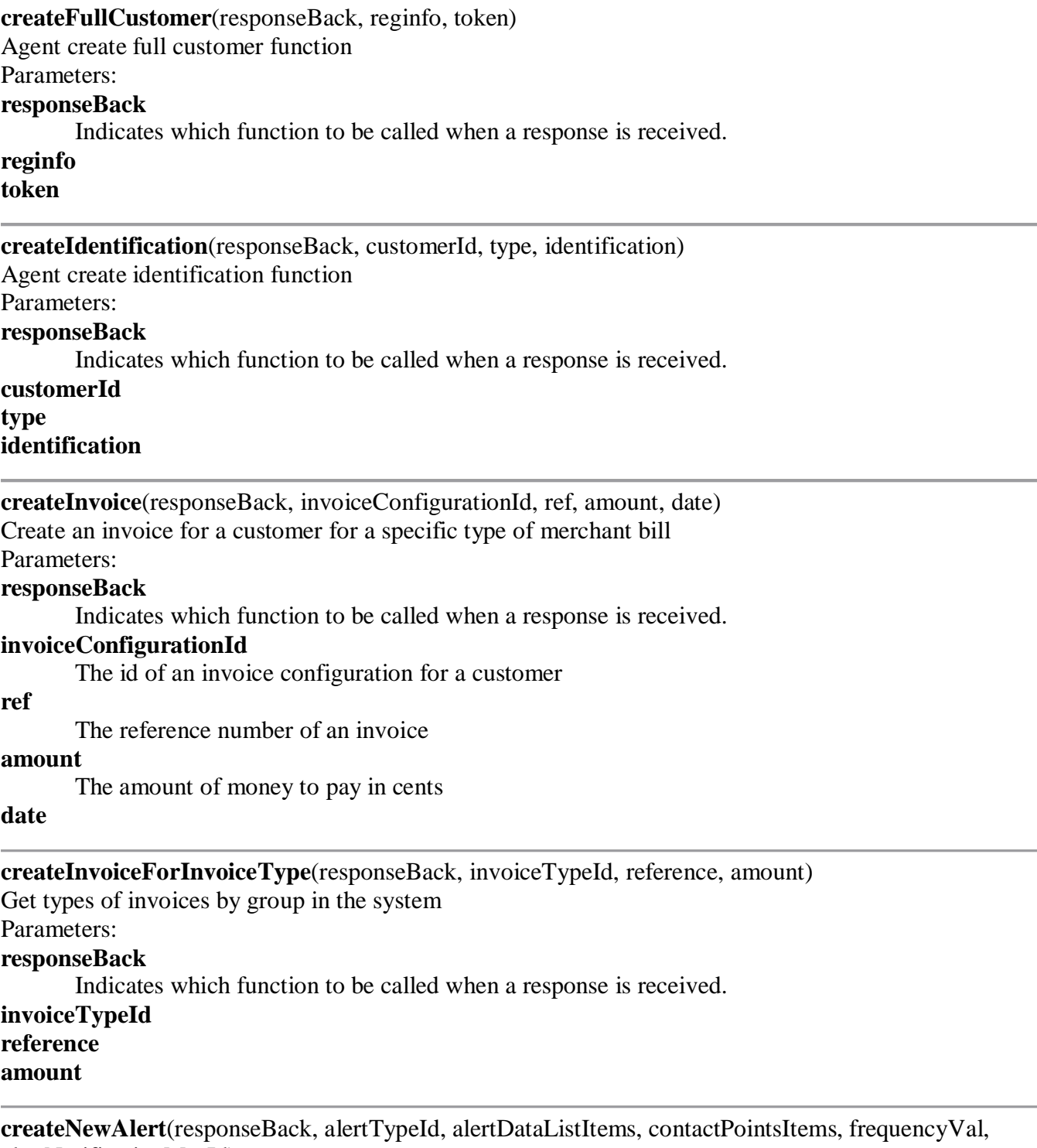

alertNotificationMsgId)

create a new alert for customer

Parameters:

# **responseBack**

Indicates which function to be called when a successful response is received.

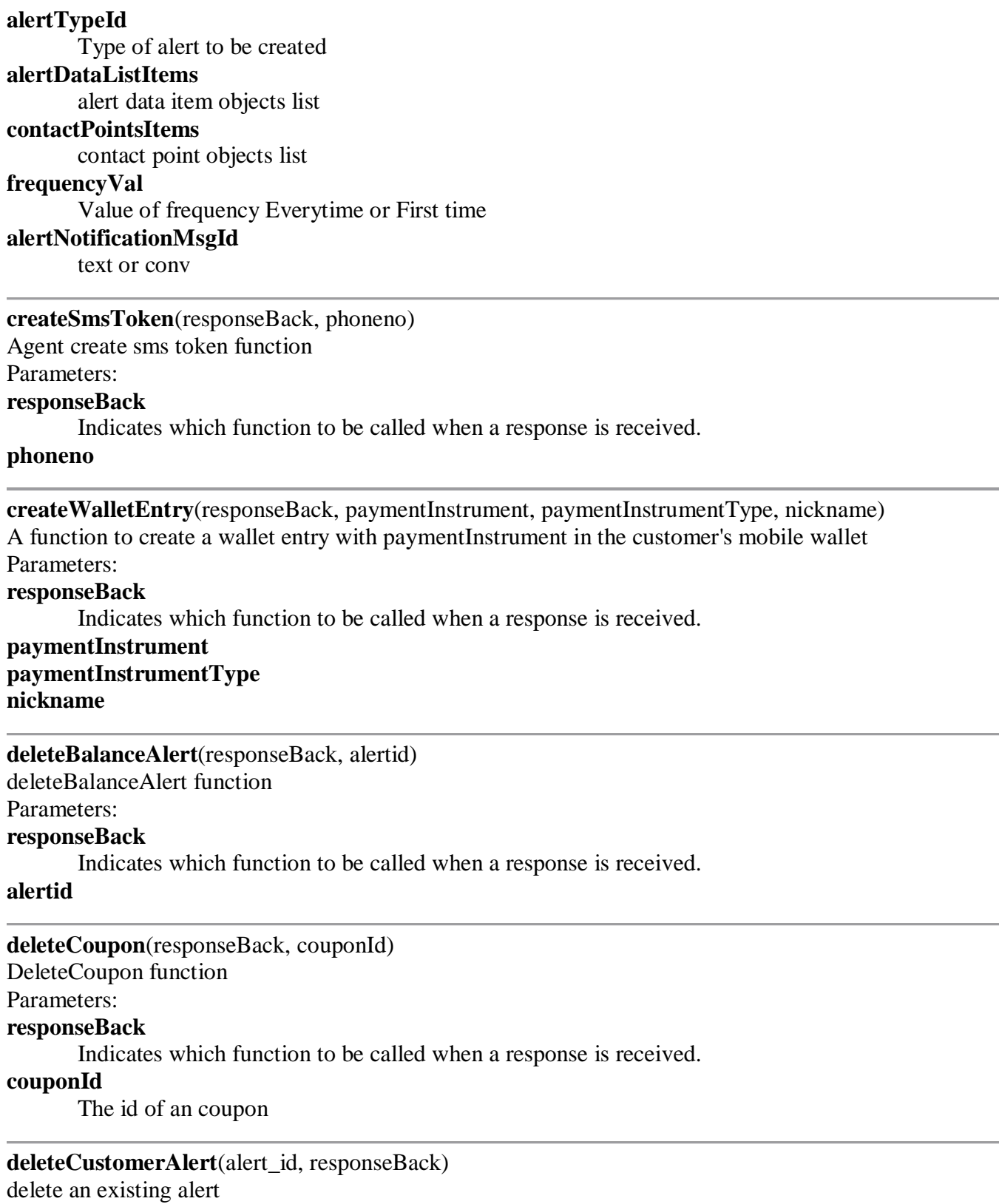

Parameters:

**alert\_id**

id of an alert which needs to be deleted

### **responseBack**

Indicate which function to be called when a response is received.

#### **deleteCustomerAlertByCustomerAndData**(responseBack, pIId)

delete an alert if the account itself is deleted

Parameters:

# **responseBack**

function to be called in case of success

#### **pIId**

payment instrument id of the existing alert data key record

#### **deleteWalletEntry**(responseBack, acctid)

A function to create a wallet entry with paymentInstrument in the customer's mobile wallet Parameters:

#### **responseBack**

Indicates which function to be called when a response is received.

### **acctid**

**demandForPayment**(responseBack, username, password, payer, payee, txn)

DemandOnPayment function

Parameters:

#### **responseBack**

Indicates which function to be called when a response is received.

#### **username**

The username should normally be the msisdn in addition to its country code i.e. +18881234567

#### **password**

The user password

#### **payer**

The Customer object which will be making the payment

#### **payee**

The Customer object that will be receiving the payment

#### **txn**

The TxnData object that contains txn details

### **findCouponTypesByTags**(responseBack, tag, locale, mimeType)

FindCouponTypesByTags function

Parameters:

# **responseBack**

Indicates which function to be called when a response is received.

### **tag**

The tag of the coupon

# **locale**

The location of the coupon

# **mimeType**

The mimetype of the coupon

**findTransactions**(responseBack, customerId, maxRecords, paymentInstrumentId) Get transaction history for a customer

Parameters:

#### **responseBack**

Indicates which function to be called when a response is received.

### **customerId**

The customer id of the user

#### **maxRecords**

The max number of transactions to return

#### **paymentInstrumentId**

The id of the payment instrument

# **getActiveAlertNotificationMessages**(responseBack)

Service call to fetch the active alert notification message mapping, to be used in creating and updating alerts

Parameters:

### **responseBack**

callback handler when the results returned.

# **getAlertDetailsForEdit**(responseBack, alert\_id)

get alert details for an existing alert

Parameters:

# **responseBack**

function to be called in case of success

# **alert\_id**

id of the existing alert record

# **getAlertNotificationMsgId**(alertTypeId, notification, notificationMsgTypeId)

Service call to fetch the alert notification msg type id based of alert type id and notification msg id Parameters:

#### **alertTypeId**

alert type

#### **notification** type

**notificationMsgTypeId**

**getBalanceAlert**(responseBack) getBalanceAlert function Parameters:

# **responseBack**

Indicates which function to be called when a response is received.

**getBillTypes**(responseBack)

Get all types of invoices in the system Parameters:

#### **responseBack**

Indicates which function to be called when a response is received.

### **getCategoryTree**(responseBack, locale, groupId)

GetCategoryTree function

# Parameters:

#### **responseBack**

Indicates which function to be called when a response is received.

#### **locale**

The location of the coupon

#### **groupId**

The group id of the coupon

### **getChildCategories**(responseBack, parentCategoryId, locale)

GetChildCategories function

Parameters:

#### **responseBack**

Indicates which function to be called when a response is received.

#### **parentCategoryId**

The parent id of the coupon

#### **locale**

The location of the coupon

### **getCouponTypesForCategory**(responseBack, categoryId, locale, mimeType)

getCouponTypesForCategory function

Parameters:

#### **responseBack**

Indicates which function to be called when a response is received.

#### **categoryId**

The category of the coupon

#### **locale**

The location of the coupon

#### **mimeType**

The mimetype of the coupon

#### **getExistingAlerts**(responseBack)

### get Existing Alerts function

Parameters:

#### **responseBack**

Indicate which function to be called when a response is received.

### **getIdentifications**(responseBack, customerId, type)

Agent get identifications function

Parameters:

#### **responseBack**

Indicates which function to be called when a response is received.

### **customerId type**

### **getInvoiceTypesByGroup**(responseBack)

Get types of invoices by group in the system

# Parameters:

# **responseBack**

Indicates which function to be called when a response is received.

#### **getLookups**(responseBack, entity)

Function to fetch list of supported look up items like currencies networkproviders etc

# Parameters:

**responseBack**

the callback handler

#### **entity**

to be looked up on the server

### **getMyCoupons**(responseBack, locale, mimeType)

GetMyCoupons function

Parameters:

#### **responseBack**

Indicates which function to be called when a response is received.

#### **locale**

The location of the coupon

#### **mimeType**

The mimetype of the coupon

# **getOpenInvoices**(responseBack, customerId)

Get all active invoices for a customer

Parameters:

#### **responseBack**

Indicates which function to be called when a response is received.

#### **customerId**

The customer id of the user

#### **getOtherIdentifications**(responseBack)

get Customer's other identifications

Parameters:

#### **responseBack**

Indicate which function to be called when a response is received.

### **getRegisteredBills**(responseBack, customerId)

Get all configured invoices for a customer

Parameters:

#### **responseBack**

Indicates which function to be called when a response is received.

#### **customerId**

The customer id of the user

#### **getRootCategories**(responseBack, locale, groupId)

GetRootCategories function

Parameters:

#### **responseBack**

Indicates which function to be called when a response is received.

**locale**

The location of the coupon

### **groupId**

The group id of the coupon

#### **getTxnDetails**(responseBack, customerId, maxRecords, paymentInstrumentId)

Get details of a transaction

Parameters:

#### **responseBack**

Indicates which function to be called when a response is received.

#### **customerId**

The customer id of the user

#### **maxRecords**

The max number of transactions to return

#### **paymentInstrumentId**

The id of the payment instrument

#### **getWallet**(responseBack, customerId)

A function to query all of the payment instruments in the customer's mobile wallet Parameters:

#### **responseBack**

Indicates which function to be called when a response is received.

#### **customerId**

The customer id of the user

**load**(responseBack, payerpI, txn)

```
load function
```
Parameters:

#### **responseBack**

Indicates which function to be called when a response is received.

### **payerpI**

The paymentInstrument Id of the Customer which will use to load fund to SVA

**txn**

The TxnData object that contains txn details

#### **login**(responseBack, username, password)

Agent login function

```
var loginBack = function(r, xmlResponse) { ... // handle response };
mc.login(loginBack, "user1", "pass2");
```
### Parameters:

### **responseBack**

Indicates which function to be called when a response is received.

# **username**

The username should normally be the msisdn in addition to its country code i.e.  $+18881234567$ **password**

The user password

# **logout**(responseBack) Agent logout function Parameters: **responseBack** Indicates which function to be called when a response is received. **payBill**(responseBack, invoiceId, payerPaymentInstrumentId)

Pay bill function

Parameters:

# **responseBack**

Indicates which function to be called when a response is received.

# **invoiceId**

The id of an invoice

# **payerPaymentInstrumentId**

The payment instrument id for the payer

# **preAuthorisationContinue**(responseBack, id, ref)

transfer function

Parameters:

### **responseBack**

Indicates which function to be called when a response is received.

### **id**

The systemId of previous PreAuthorisation

### **ref**

The Reference of previous PreAuthorisation

**purchaseCoupon**(responseBack, paymentInstrumentId, paymentInstrumentId)

PurchaseCoupon function

# Parameters:

**responseBack**

Indicates which function to be called when a response is received.

# **paymentInstrumentId**

The instrument id of an coupon

# **paymentInstrumentId**

**registerSimpleBill**(responseBack, customerId, alias, typeId, alias) Configure an invoice for some merchant bill type for a customer Parameters:

#### **responseBack**

Indicates which function to be called when a response is received.

### **customerId**

The customer id of the user

# **alias**

The name the customer gives for this invoice configuration

# **typeId**

The id of the invoice type

# **alias**

**request**(responseBack, payermsisdn, txn)

request function

# Parameters:

#### **responseBack**

Indicates which function to be called when a response is received.

### **payermsisdn**

The Customer msisdn that will receive the request

#### **txn**

The TxnData object that contains txn details

### **setCredential**(responseBack, customerId, Credential, type)

setCredential function

#### Parameters:

### **responseBack**

Indicates which function to be called when a response is received.

### **customerId**

The customer id of the user

# **Credential**

The PIN or Password to set

#### **type**

The type of Credential

#### **setPrimary**(responseBack, acctid)

A function to set primary wallet in the customer's mobile wallet

#### Parameters:

#### **responseBack**

Indicates which function to be called when a response is received.

#### **acctid**

**startVoucher**(responseBack, payercustomerId, payerpI, payeemsisdn, txn)

startVoucher function

#### Parameters:

#### **responseBack**

Indicates which function to be called when a response is received.

#### **payercustomerId**

The Customer customerId which will make the payment

#### **payerpI**

The paymentInstrument Id of the Customer which will use to make the payment **payeemsisdn**

The Customer msisdn that will receive the payment

#### **txn**

The TxnData object that contains txn details

#### **topUp**(responseBack, invoiceId, payerPaymentInstrumentId)

Top up function

Parameters:

#### **responseBack**

Indicates which function to be called when a response is received.

#### **invoiceId**

The id of an invoice

# **payerPaymentInstrumentId**

The payment instrument id for the payer

**transfer**(responseBack, payercustomerId, payerpI, payeemsisdn, txn)

transfer function

Parameters:

# **responseBack**

Indicates which function to be called when a response is received.

# **payercustomerId**

The customerId of payer

#### **payerpI**

The paymentInstrumentId of payer

# **payeemsisdn**

The msisdn of payee receiving the payment

#### **txn**

The TxnData object that contains txn details

**unload**(responseBack, payeepI, txn)

unload function

Parameters:

#### **responseBack**

Indicates which function to be called when a response is received.

#### **payeepI**

The paymentInstrument Id of the Customer which will use to receive fund from SVA

**txn**

The TxnData object that contains txn details

#### **unregisterBill**(responseBack, invoiceConfigurationId)

Remove a configured invoice for a customer

Parameters:

#### **responseBack**

Indicates which function to be called when a response is received.

#### **invoiceConfigurationId**

The id of an invoice configuration for a customer

#### **updateBalanceAlert**(responseBack, threshold, onlyTransition, alertid)

updateBalanceAlert function

Parameters:

#### **responseBack**

Indicates which function to be called when a response is received.

**threshold onlyTransition alertid**

#### **updateCustomerBlockAccount**(responseBack)

Agent update customer function Parameters: **responseBack** Indicates which function to be called when a response is received.

### **updateCustomerNotification**(responseBack, mode)

Agent update customer function

Parameters:

### **responseBack**

Indicates which function to be called when a response is received.

#### **mode**

**updateExistingAlert**(responseBack, alertId, alertTypeId, alertDataList) Updates an existing alert

Parameters:

#### **responseBack**

Response Handler

#### **alertId**

Id of customer alert

#### **alertTypeId**

alert type id

# **alertDataList**

alert data list

**updatePaymentInstrument**(responseBack, paymentInstrument, paymentInstrumentType, acctid) A function to update a paymentInstrument of a wallet entry in the customer's mobile wallet Parameters:

#### **responseBack**

Indicates which function to be called when a response is received.

# **paymentInstrument paymentInstrumentType acctid**

**updateWalletEntry**(responseBack, nickname, acctid) A function to update a wallet entry in the customer's mobile wallet Parameters: **responseBack** Indicates which function to be called when a response is received. **nickname acctid**